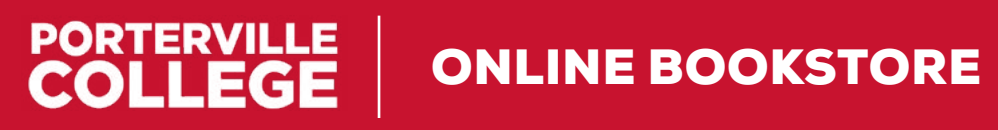

## How To Order Your Course Materials

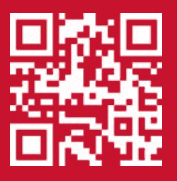

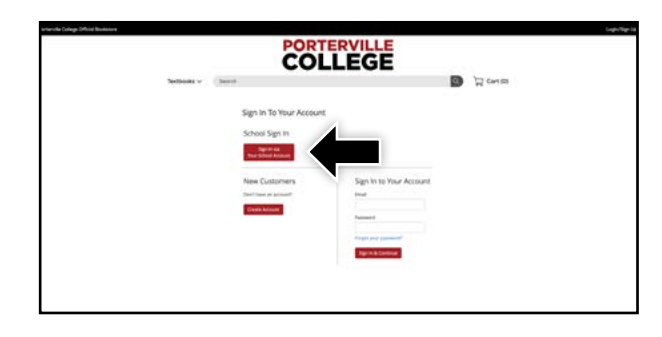

**1**

Visit **portervillecollege.ecampus.com** and click the **Login/ Sign Up** link in the upper right corner. Select **Sign In via Your School Account.**

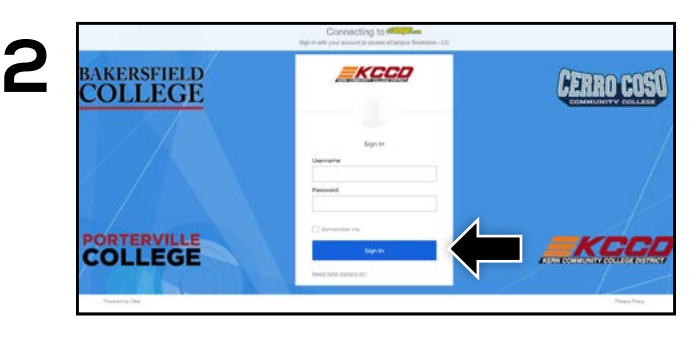

You will be redirected to sign in with your Porterville College credentials.

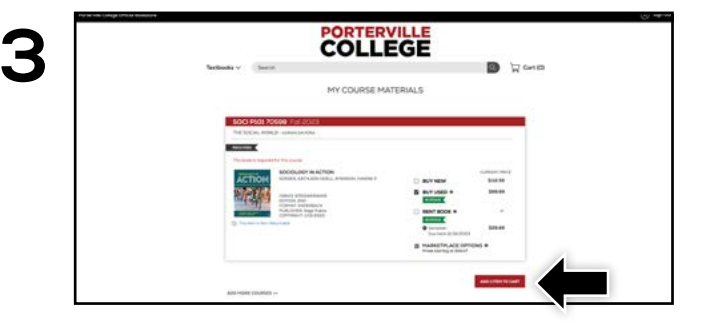

Your course materials will automatically populate based on your schedule. Select the item(s) to be purchased and select **Add Item to Cart.**

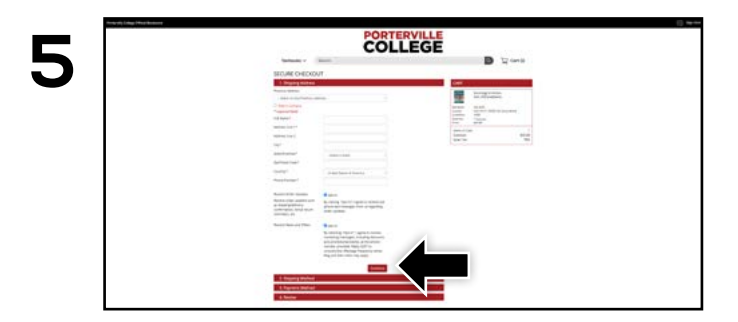

Begin the checkout process by selecting your **Ship to Campus**  preference or entering your shipping address. Select **Continue**  to choose your shipping method.

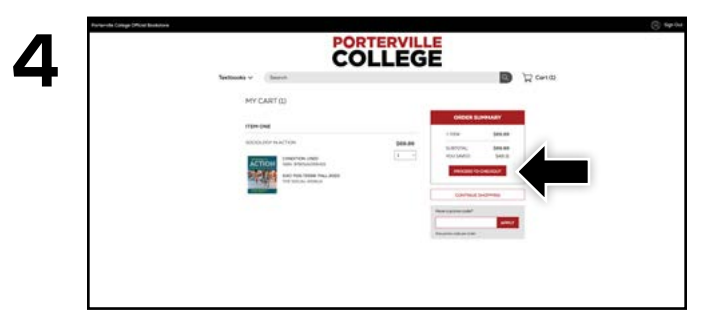

Review your order and select **Proceed to Checkout.**

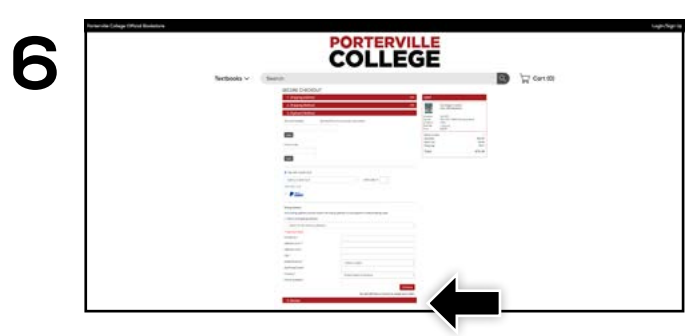

Select or enter your payment method. Select **Continue** to review and complete your order.

\*If a rental is being ordered, a credit card is required at checkout regardless of the selected payment method. The credit card will not be charged unless the rental is not returned or is damaged.

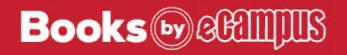